## elisa | elu on elamust väärt

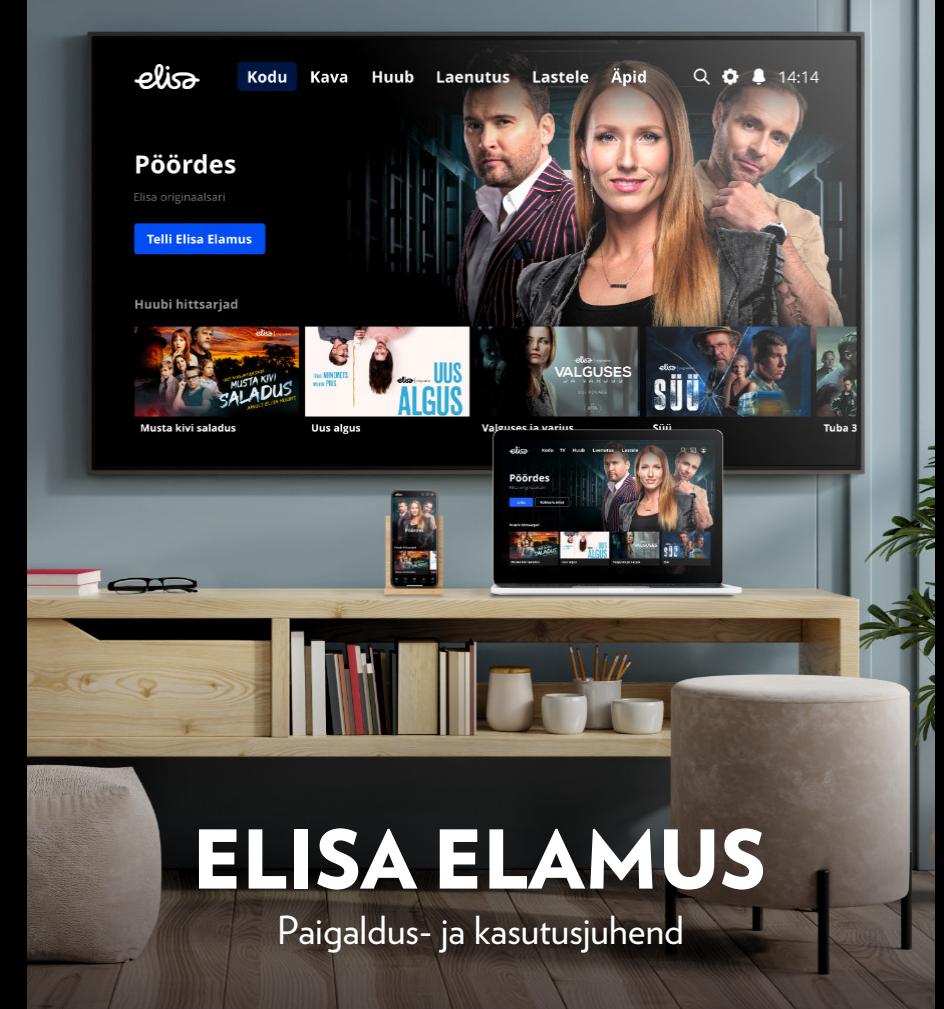

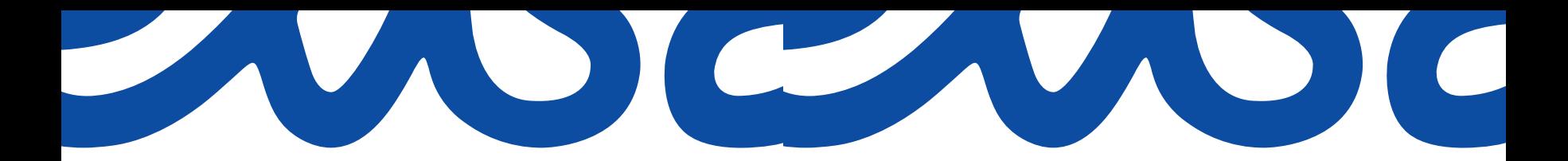

## MIS ON KARBIS?

**DIGIBOKS** 

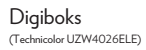

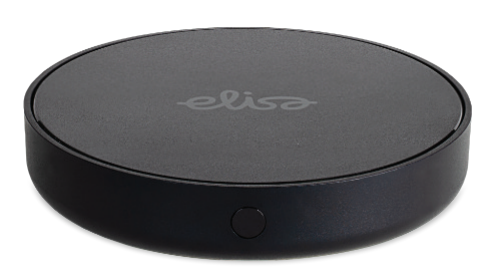

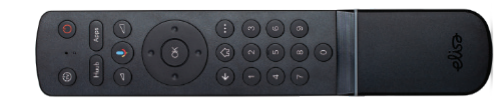

Toiteadapter HDMI-kaabel Võrgukaabel

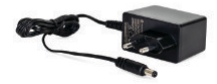

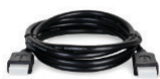

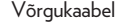

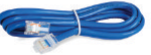

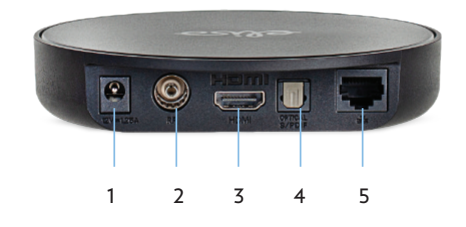

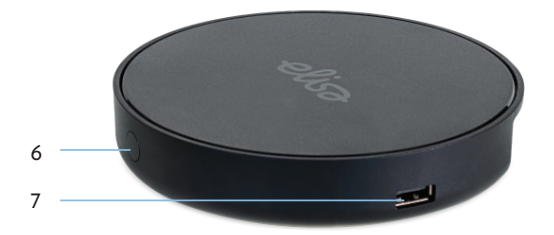

- 1. Elektritoitepesa
- 2. TV-antennipesa (DVB-C/T)
- 3. HDMI-kaablipesa
- 4. Digitaalse heli pesa (S/PDIF)
- 5. Võrgukaablipesa
- 6. On/off nupp
- 7. USB-pesa

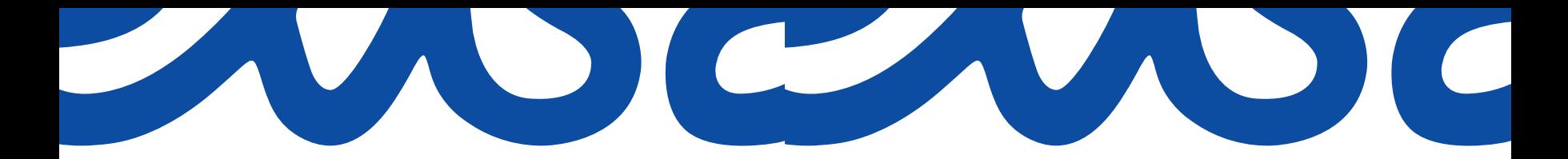

## PULT

Elisa Elamuse pult kasutab digiboksiga suhtlemisel bluetooth/sinihamba tehnoloogiat, mis võimaldab juhtida digiboksi ka ilma otsenähtavuseta puldi ja digiboksi vahel. Puldi ühendamine digiboksiga toimub automaatselt esmase seadistamise ajal. Peale digiboksi sidumist puldiga ei pea digiboks olema nähtav – võid selle paigutada näiteks teleri taha.

Lisaks saad pulti õpetada juhtima ka teleri sisse- ja väljalülitamist ning teleri helitugevust.

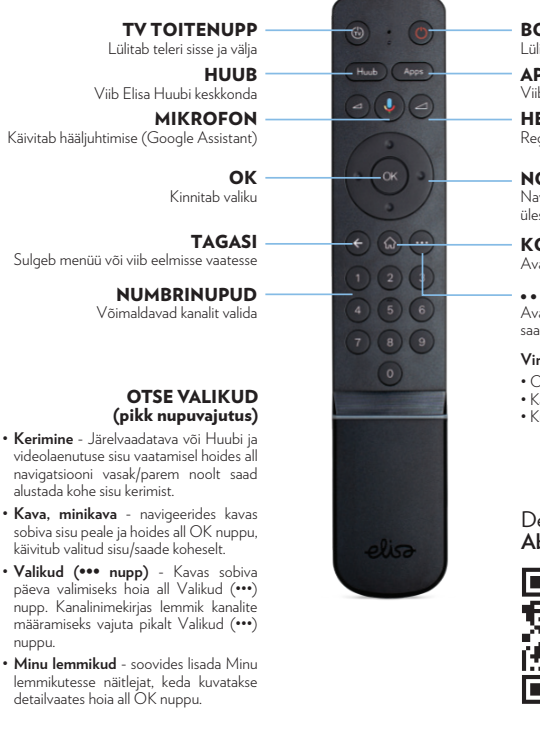

BOKSI TOITENUPP Lülitab digiboksi sisse ja välja

APPS Viib äppide keskkonda **HELINUPUD** 

Reguleerivad heli tugevust

NOOLED Navigatsiooni nupud, mis viivad menüüdes üles, alla, paremale ja vasakule

**KODU** Avab kodumenüü

Avab ekraanil virtuaalse puldi, millega **...** saad teha lisavalikuid

**Virtuaal puldi valikud** • Otse • Kava

• Kuupäev

Detailsemad juhised leiad **Abikeskusest**.

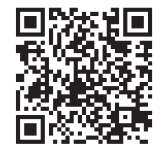

## DIGIBOKSI ÜHENDAMINE

## 1. Ühenda digiboks teleriga

Ühenda digiboks teleriga komplektis oleva HDMI-kaabli abil ja jäta meelde, millise numbriga HDMI-pesasse digiboksi ühendasid, et hiljem telerist õige sisend valida.

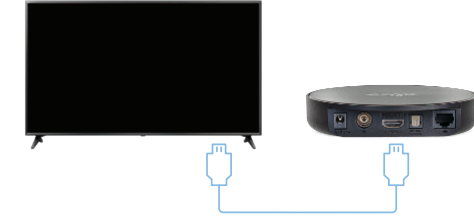

## 2. Ühenda digiboks internetiga

Ühenda digiboks ruuteriga komplektis oleva võrgukaabli abil. Kui kaabliga ühendamine ei ole võimalik, siis kasuta Wi-Fi ühenduse valikut, mille saad seadistada ekraanimenüüst pärast digiboksi käivitamist. **Parima kvaliteedi saavutamiseks soovitame kasutada võrgukaablit.**

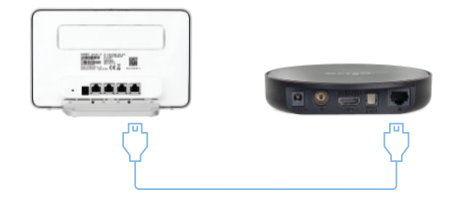

## 3. Ühenda digiboks vooluvõrku

Ühenda esmalt digiboks komplektis oleva adapteriga ja seejärel vooluvõrku.

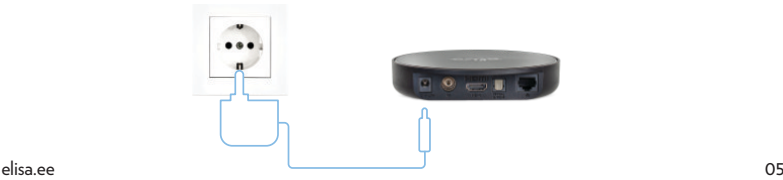

nuppu.

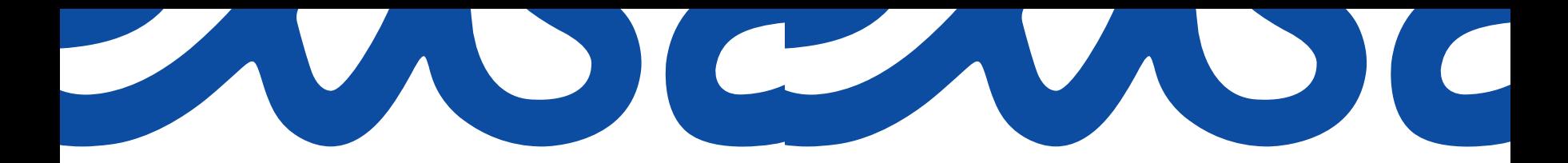

## DIGIBOKSI PULDI SEADISTAMINE

Enne seadistamist kontrolli, kas digiboksi pult juba juhib sinu telerit või mitte. Tuntud tootjate telerid on sageli suutelised puldi käsklustele automaatselt reageerima ka üle HDMI ühenduse. Kontrolli, kas digiboksi sisse/välja lülitamisele reageerib ka televiisor.

Antud funktsiooni toimimiseks peab mõlemal seadmel olema HDMI CEC sisse lülitatud. Digiboksil saad selle sisse lülitada nii: **Seaded → Seadme eelistused → HDMI → HDMI CEC**. Kui sinu televiisor digiboksi puldist sisse/välja lülitamisele ei reageeri, muuda digiboksi puldi seadistusi vastavalt oma teleri brändile.

Digiboksi puldi seadistamiseks mine digiboksis: **Kodu → Hammasratas → Seaded → Puldi seadistamine**.

**NB!** Seadistamine toimib digiboksi tarkvaraga alates 1.5.4.

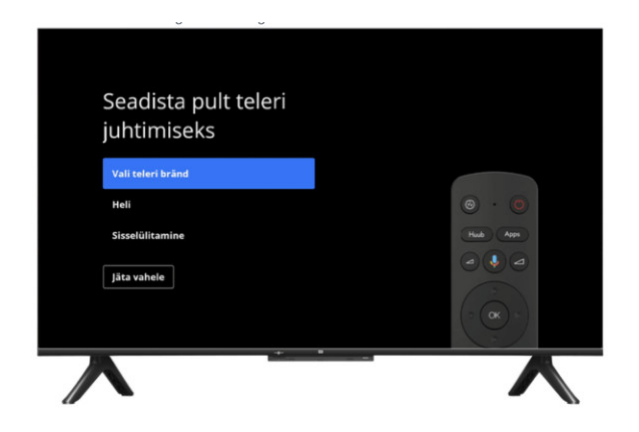

## DIGIBOKSI ESMANE KÄIVITAMINE JA SEADISTAMINE

Kui kõik eelpool märgitud sammud on korrektselt läbitud, siis võid teleri ja digiboksi käivitada. Jätka digiboksi seadistamist vastavalt teleri ekraanile ilmuvate juhistele.

**Seadistamine võib võtta aega kuni 15 min. Ära eemalda sellel ajal digiboksi vooluvõrgust.**

#### **Google'i konto:**

Soovitame ära siduda ka Google'i kontoga, sest siis saad digiboksi tõmmata ka erinevaid äppe (Youtube, Spotify, Amazon Prime, Google Movies, mängud jms), et kogu meelelahutusmaailm oleks mugavalt ühes kohas koos.

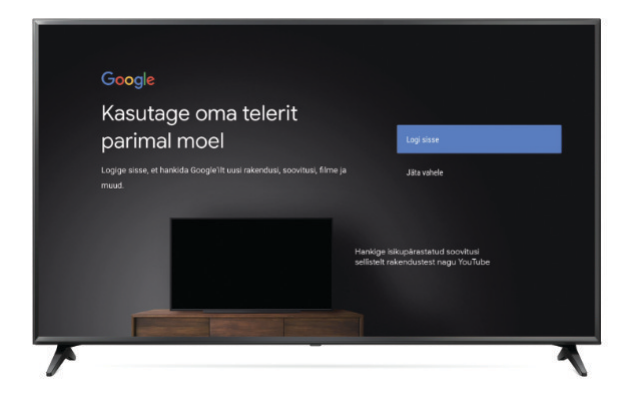

Logi enda Google'i kontole sisse kasutades ühte kahest variandist:

- kasuta enda sülearvutit või telefoni, et pääseda ligi endal Google'i kontole ja jälgi juhiseid;
- sisesta kehtiv Google konto e-mail ja parool manuaalselt, kasutades selleks teleri pulti.

Juhul, kui soovid saad jätta digiboksi kontoga sidumata või teha seda hiljem, kuid siis ei ole sul võimalik esialgu äppe alla laadida.

PS! Täiendavad juhised digiboksi seadistamiseks leiad **TV abikeskusest**.

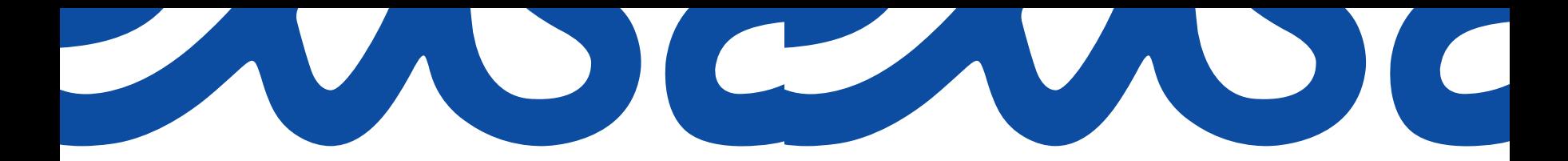

## PIN-KOODID

Elisa Elamuse teenusega on seotud kaks PIN-koodi.

- PIN1-kood on vajalik teenuste tellimiseks ja videolaenutuse filmide laenutamiseks.
- PIN2-kood on täiskasvanutele mõeldud sisu avamiseks ja vaatamiseks.

Nii PIN1 kui ka PIN2 on vaikimisi 1234. PIN-koode on võimalik muuta Elamuse keskkonnas ja iseteeninduses.

**NB!** Turvalisuse huvides soovitame vaikimisi PIN-koodi ära muuta.

## ELISA ELAMUS TEISTES SEADMETES

Elisa Elamust saad kasutada ka kõigis oma nutiseadmetes ja telerites. Sisselogimiseks kasuta oma kasutajatunnust (e-postiaadress) ja parool.

- > Kui soovid parooli muuta või oled selle unustanud, vali äpi sisselogimise lehel "Unustasid parooli"
- > Link uue parooli määramiseks saadetakse sinu Elisa kontoga seotud e-postiaadressile.
- > Elisa konto kasutajatunnust ja parooli saad muuta iseteeninduses.
- Veebis vaatamiseks mine lehele **www.elisaelamus.ee**
- Nutiseadmes kasutamiseks lae rakenduste poest alla Elisa Elamus äpp ja logi sisse
- TV äpi sidumine Saad seda teha kahel viisil: skanni nutitelefoniga teleri ekraanil olev QR kood või mine nutiseadme või arvutiga lehele **konto.elisa.ee/lisa** ning sisesta ekraanil olev autentimiskood.

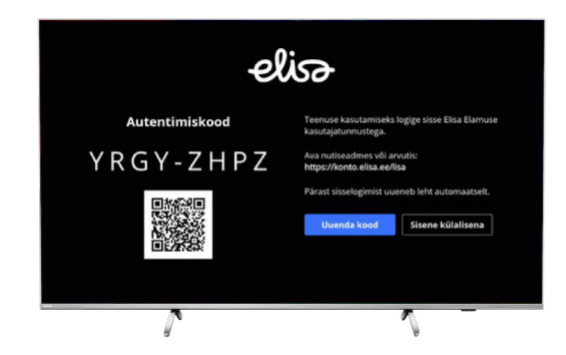

• Täpsemad tingimused ja nõuded seadmetele leiad **www.elisa.ee/tvabikeskus** või QR kood.

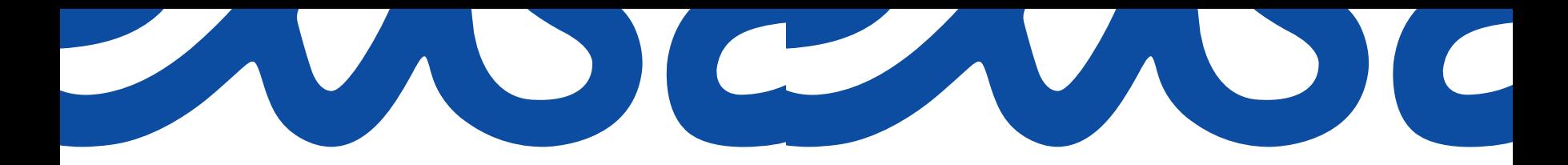

## TELLITUD VÕI LEMMIKKANALITE NIMEKIRJA LOOMINE

- Saad ise valida, milliseid kanateid kodumenüüs kuvatakse.
- Tee digiboksis **seaded kanalite nimekirja** alt valik, kas kuvatakse **Kõik kanalid, Tellitud kanalid** või **Lemmikkanalid**.
- Lemmikkanaleid saad lemmikute nimekirja lisada kanalite nimekirja või minikava vaate kaudu.

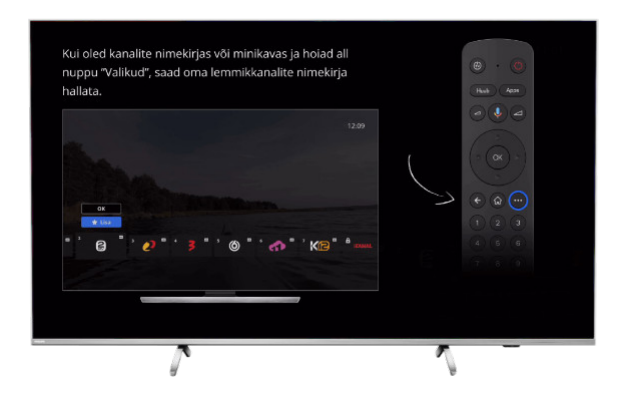

• Peale lemmikkanalite lisamist salvesta oma valik **seaded - kanalite nimekiri - Lemmikkanalid** (muutub aktiivseks peale kanalite lisamist)

#### **NB: Lemmikkanalite asukohta ja kanalite numbreid muuta ei saa!**

#### Teleripilt on puudu

- Esmalt veendu, et digiboks on vooluvõrgus ja sisse lülitatud.
- Kontrolli, kas digiboksi LED tuli on ikka roheline.
- Veendu, et digiboksi ja televiisorit uhendav HDMi kaabel oleks korrektselt pesades ja kontrolli üle, millises HDMI sisendis kaabel televiisoris asub.
- Kontrolli, kas teler on õige videosisendi peal. Sõituvalt margist on teleri puldil vastav nupp AV, SOURCE või INPUT.

## Pult ei tööta/reageerib kehvasti/sinine tuli boksil vilgub

- Vaheta patareid 2x AAA
- Puldi infot näed **Seaded- Digiboksi seaded- Kaugjuhtimisseaded ja tarvikud Elisa pult**
- Bluetooth ühendamise taastamiseks vajuta puldil numbreid 7 ja 9 ning hoia all vähemalt 3 sekundit.

**elisa** | elu on elamust väärt

# VAJAD ABI?

Rohkem infot leiad **www.elisa.ee/tvabikeskus**

> Helista **6 600 600** või kirjuta **info@elisa.ee**

Lae Elisa Elamuse äpp ja kasuta teenust ka oma nutiseadmetest!

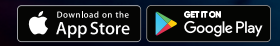